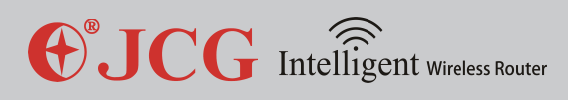

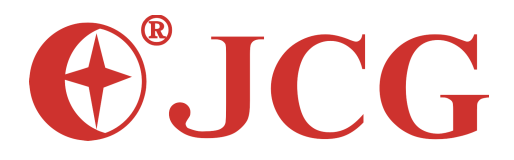

450 Mbps High Power Gigabit Wireless Router

## *User Manual*

 *Version: V1.0*

 *Date: 2013.02.01*

Copyright : Copyright © 2013 Shenzhen Yichen Technology Development Co., Ltd. All rights reserved.

JCG is a registered trademark of Shenzhen Yichen Technology Development Co., Ltd.

Without the express written permission from Shenzhen Yichen Technology Development Co., Ltd., no organization or individual is allowed to imitate, duplicate, copy, translate or use for other purposes. All other trademarks or registered trademarks in this document are owned by their holders and protected by the relevant laws.

The product specifications and information mentioned in this manual are for reference only, and no further notice will be provided for possible content update. For more detailed product information, please visit our official website: http://www.jcgcom.com.

# **O** JCG Intelligent Wireless Router

#### **JHR-N845R**

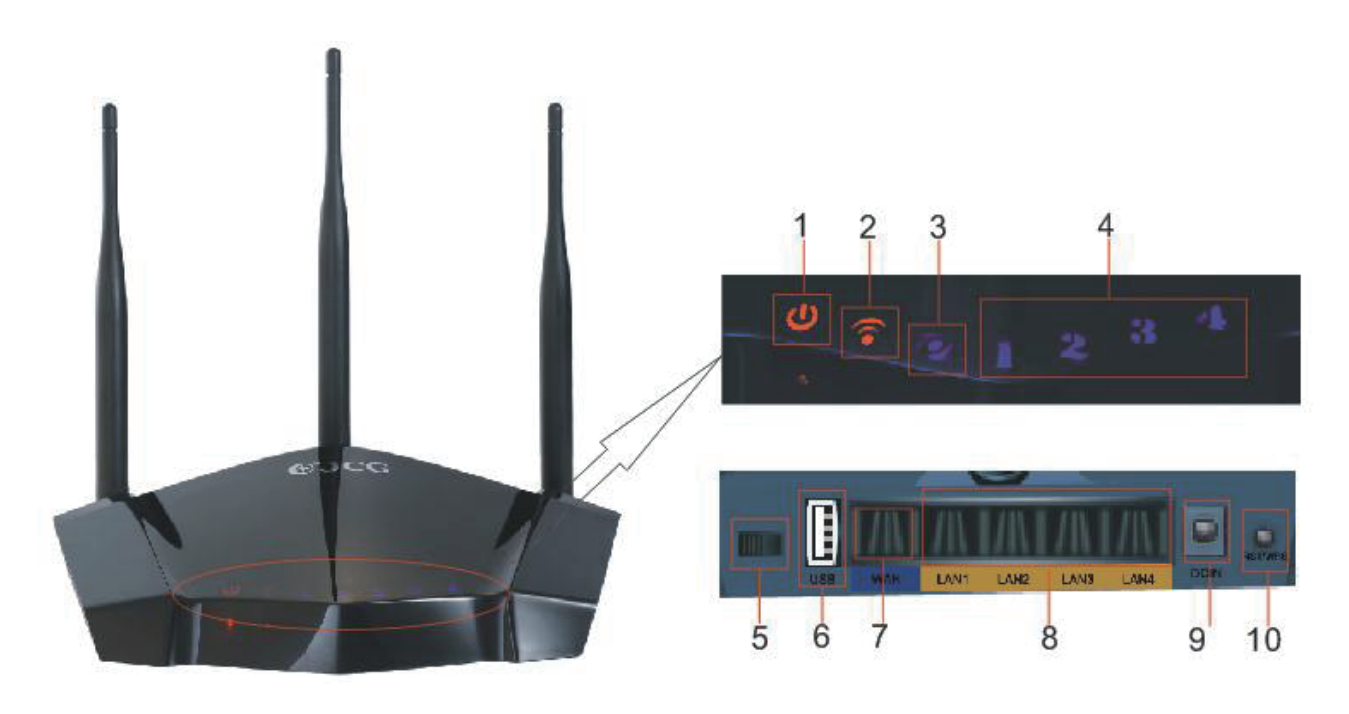

**1.Power LED** Off: powered off On: powered on

#### **2.Wireless status LED**

Off: wireless radio off On: wireless radio on Blinking: wireless network data transmitting

#### **3.LAN 1-4 network interface**

Off: WAN port unconnected On: WAN port connected Blinking: WAN data transmitting

#### **4.LAN status LED**

Off: LAN port unconnected On: LAN port connected Blinking: LAN data transmitting

#### **5.Power regulation button**

Wireless radio power regulation (\*1.\*5.\*10)

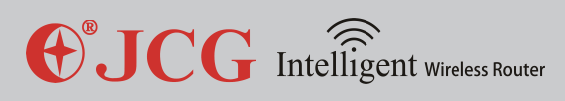

#### **6.USB 2.0**

Connect to USB device, such as USB hard disk, USB thumb driver or USB printer

**7.WAN (Internet) port** WAN port

**8.LAN 1-4 network interface** LAN port

**9.Power jack (DC IN)** Connect to power adapter

#### **10.RST/WPS button**

When the router is working, press this button for 1 second to start WPS progress; press this button for 5 seconds and the system will restore to factory settings.

## **2.2 System Requirements**

Browser: Internet Explorer 6.0+, Firefox 2.0+, Opera 10.0+ and Safari 5.0+;

Operating system: Windows XP and above, Linux 2.4+, Mac OS X, iOS 4.0+ and Android 2.0+;

Broadband service or broadband access point;

Network Interface Card

Standard Ethernet cable

## **2.3 Installation Environment**

Keep the router horizontal

Adjust the angle of the antenna to a suitable direction

Avoid placing the router near any heat source

Avoid placing the router in a humid environment

## **2.4 Hardware Installation Steps**

1.Use the provided power adapter to connect to the router.

2.Use Ethernet cable to connect the broadband access point and the WAN port of the router.

3.For wired connection, use Ethernet cable to connect the computer and the LAN port of the router.

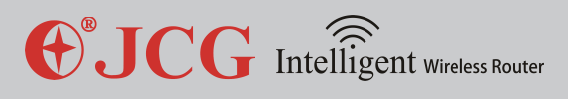

4. For wireless connection, please check whether the WIFI is enabled, scan and connect to the in accordance with the wireless network name (SSID) with the key on the back of the router.

**FCC Caution:** Any changes or modifications not expressly approved by the party responsible for compliance could void the user's authority to operate this equipment.

This device complies with Part 15 of the FCC Rules. Operation is subject to the following two conditions: (1) This device may not cause harmful interference, and (2) this device must accept any interference received, including interference that may cause undesired operation. This device and its antenna(s) must not be co-located or operating in conjunction with any other antenna or transmitter.

This equipment should be installed and operated with minimum distance 20cm between the radiator and your body.

NOTE: This equipment has been tested and found to comply with the limits for a Class B digital device, pursuant to Part 15 of the FCC Rules. These limits are designed to provide reasonable protection against harmful interference in a residential installation. This equipment generates, uses and can radiate radio frequency energy and, if not installed and used in accordance with the instructions, may cause harmful interference to radio communications. However, there is no guarantee that interference will not occur in a particular installation. If this equipment does cause harmful interference to radio or television reception, which can be determined by turning the equipment off and on, the user is encouraged to try to correct the interference by one or more of the followingmeasures: -- Reorient or relocate the receiving antenna.

- 
- -- Increase the separation between the equipment and receiver.
- -- Connect the equipment into an outlet on a circuit different from that to which the receiver is connected.
- -- Consult the dealer or an experienced radio/TV technician for help.